## DW MODBUS USER INSTRUCTIONS

该设备采用标准 Modbus-RTU 通讯协议,几乎能和所有的组态软件连接,可以连接组态王、力控、世纪星、Fix、 InTouch等国内国际的组态软件,省去了用户连接软件的烦恼。在使用组态软件时,须选用的设备为modicon(莫 迪康)的 PLC, Modbus-RTU 地址型。数据为长整型 32 位,使用组态王寄存器从 40034 (9C62H) 开始,别的组 态软件有可能是从 30050(7562H)开始,原则是 16 进制地址低字节值与仪表参数地址相同

## 1, RS485/RS232 通信格式

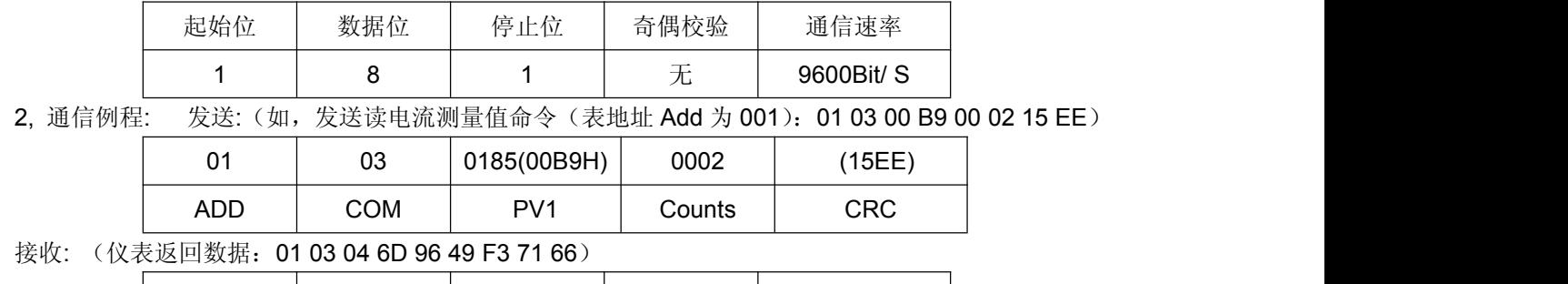

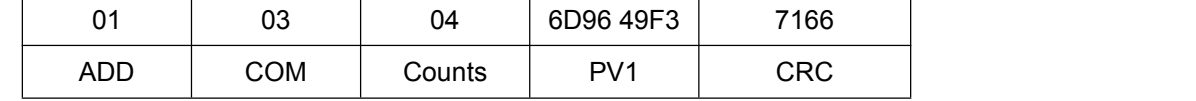

返回数据为 2 WORD, 即 PV1= 6D96 49F3 = 6D96.49F3H = 其中整数值为 6D96H+ 小数值 49F3H=28054 (=6D96H)+18931(49F3H) =28054.2888

返回值最高位为 1 表示负数, 即最高位为符号位, 如返回 ED9649F3= ED96.49F3H = -(6D96H+0.49F3H) = --28054.2888

读出的数中,前一个字为整数,后一个字数为小数,将后一字 16 位值化为整数再除以 65536 即为十进制小数值。 如上例中 49F3H=18931 / 65536=.2888,取四位小数为 0.2888

ED96 bit 15=1 is negative, viz. -6D96H

3, 每次只能读取或写入其中一个参数

4, 可用命令 03H: read holding registers 读参数值

06H: write single holding register 写单字节 10H: write multi holding registers 多字节写 DW8 单相电量表可读写参数表,带 H 表示 16 进制地址)

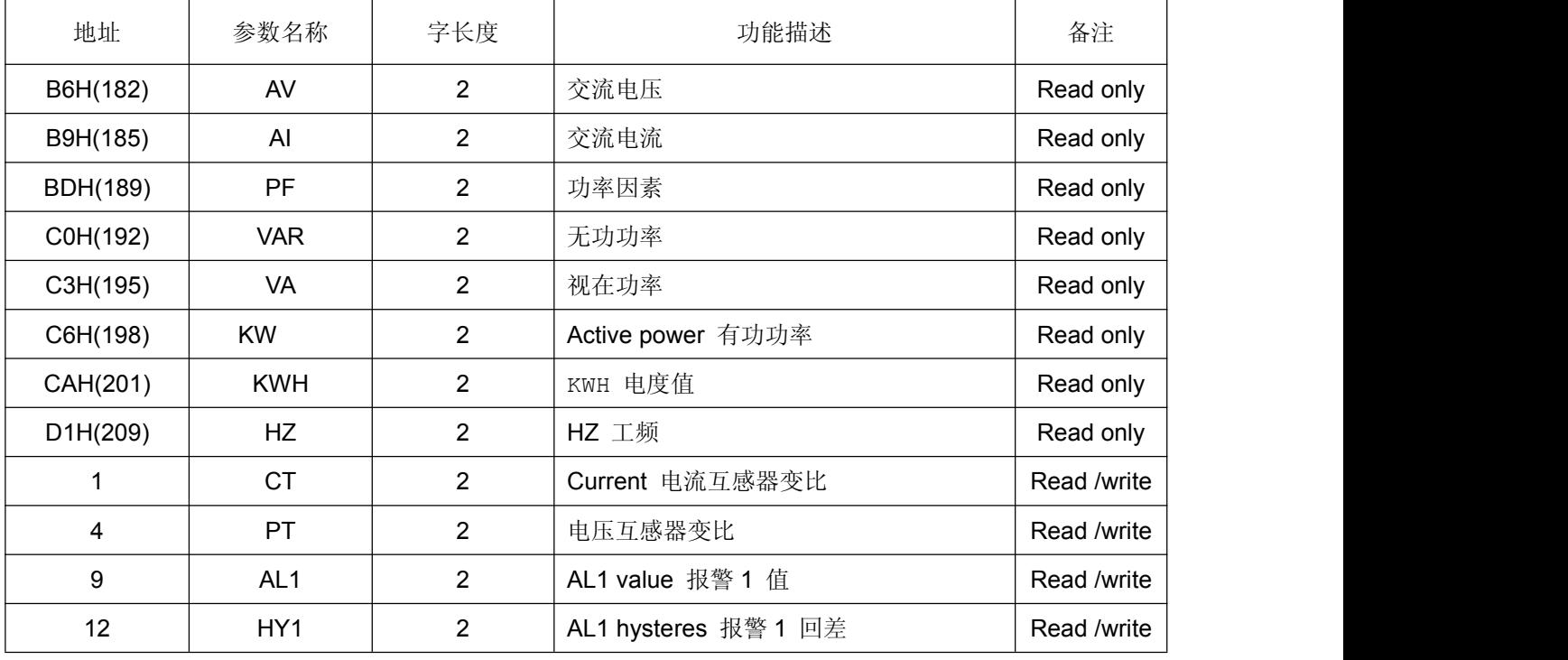

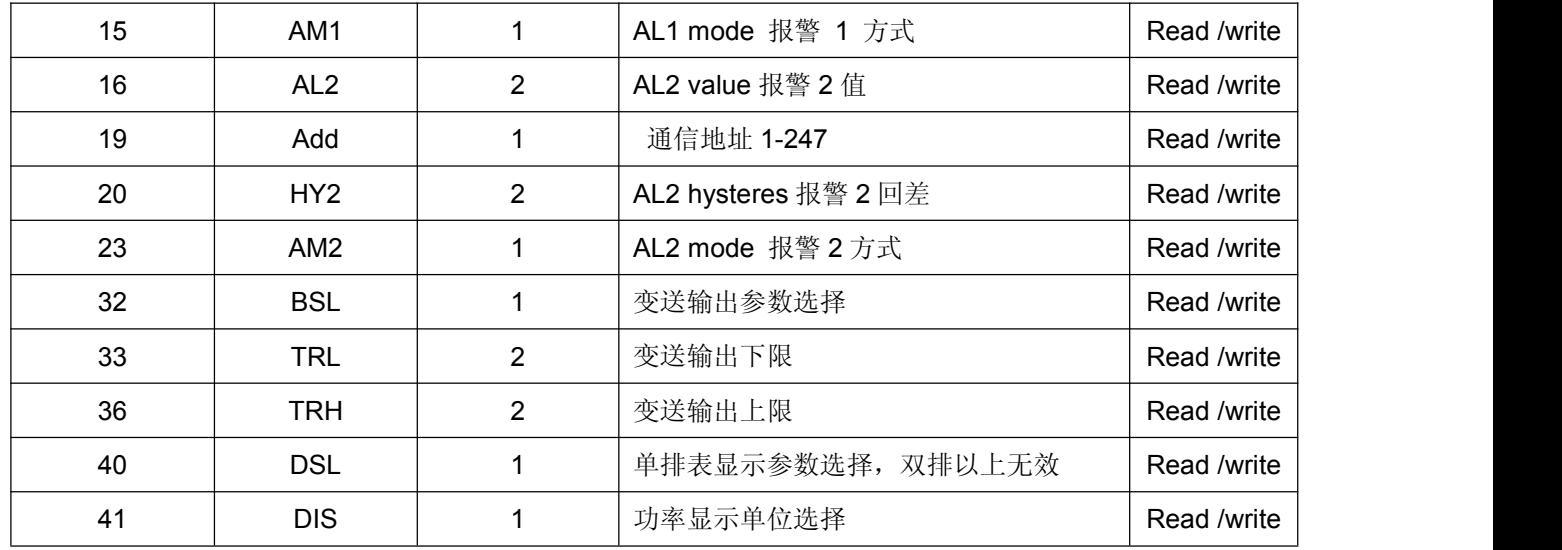